# **Bestimmung** der **Erdbeschleunigung** mithilfe eines Lineals und der App "Schallanalysator"

Dr. Markus Ziegler Februar 2022

# Inhalt

- 1. Versuchsaufbau, Versuchsdurchführung und prinzipielles Ablesen der Fallzeit
- 2. Prinzipielles Vorgehen bei der Arbeit mit dem Speicheroszilloskop
- 3. Ausführliche Anleitung zum Ablesen der Fallzeit

# Inhalt

- 1. Versuchsaufbau, Versuchsdurchführung und prinzipielles Ablesen der Fallzeit
- 2. Prinzipielles Vorgehen bei der Arbeit mit dem Speicheroszilloskop
- 3. Ausführliche Anleitung zum Ablesen der Fallzeit

# Versuchsaufbau und Versuchsdurchführung

- 1. Stahllineal auf einen Tisch legen, so dass die Seite mit Bohrung etwas über den Rand ragt
- 2. Stahlkugel in die Bohrung des Lineals legen.
- 3. Den Abstand zwischen dem Boden und der Kugel genau messen

4. Das Smartphone/Tablet wird auf den Tisch neben das Lineal gelegt

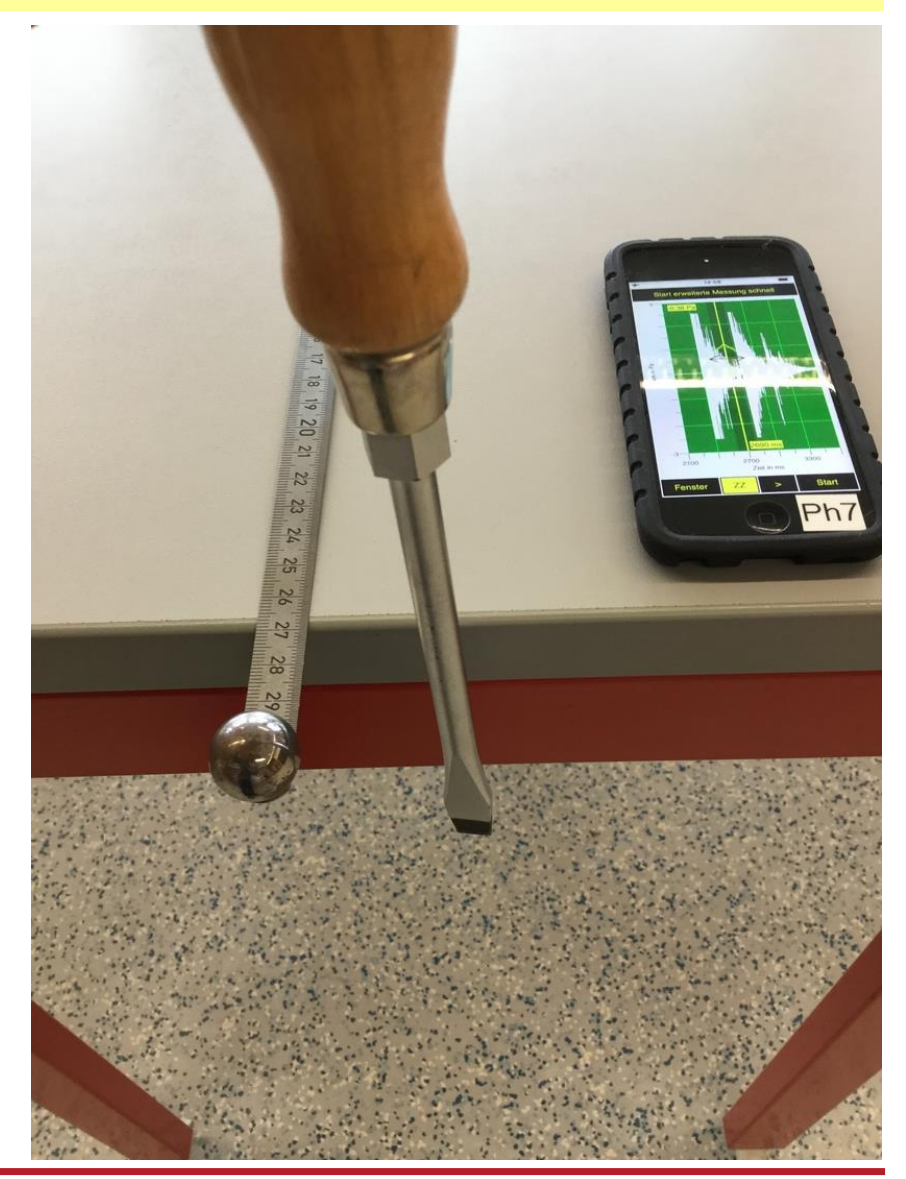

# Versuchsaufbau und Versuchsdurchführung

- 5. Die App Schallanalysator wird im Modus "Erweiterte Messung schnell" gestartet
- 6. Mit dem Schraubendreher wird nun seitlich gegen das Lineal geschlagen, so dass die Kugel fällt.
- 7. Die Aufnahme wird durch Betätigen von "Stopp" beendet

8. Anschließend wird die Fallzeit mithilfe des Fensters "Oszi" bestimmt

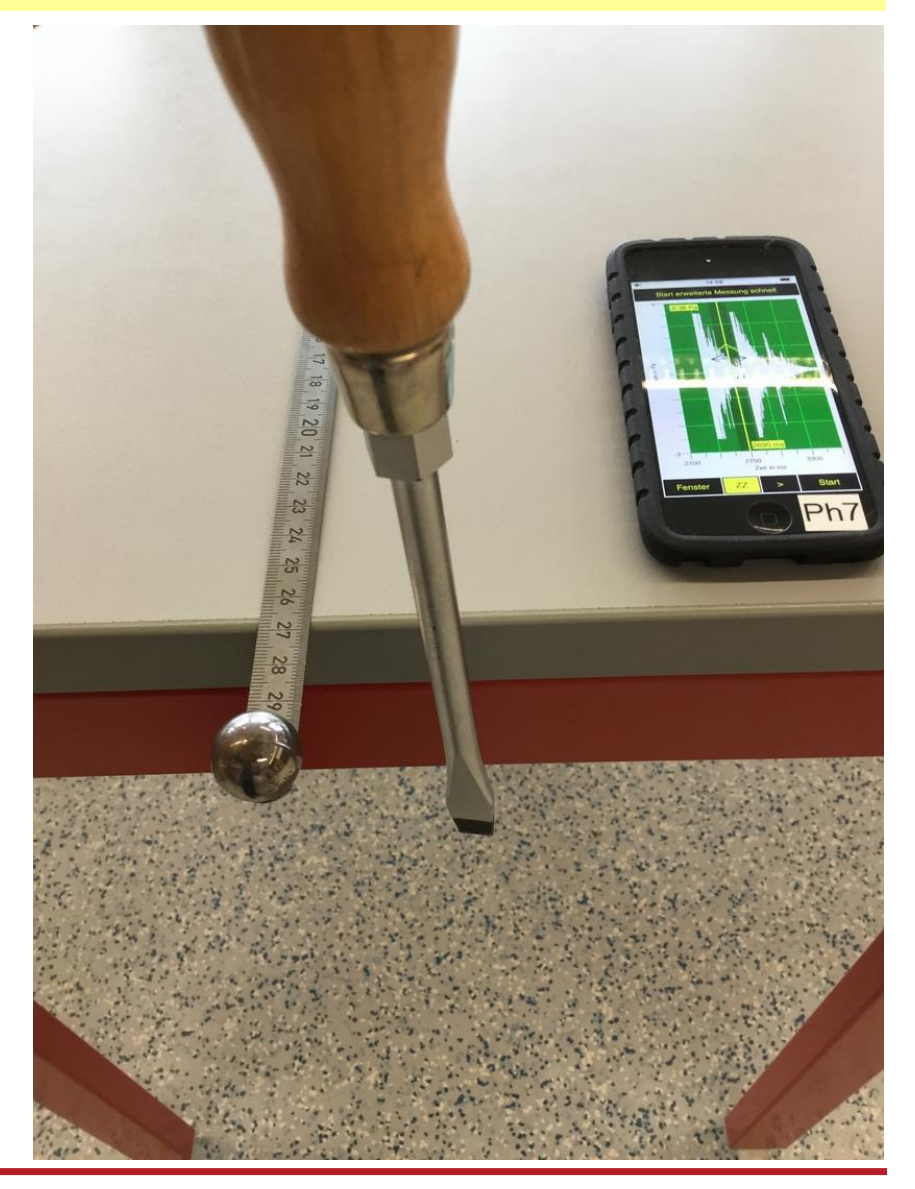

#### Prinzipielles Ablesen der Fallzeit ⊁  $15:25$ Weitere Peaks durch 3 Springen der Kugelõ ൷ 1. Peak entsteht durch Anschlagen ZZ des Lineals Fenste 800 2. Peak entsteht durch Zeit ir Aufprall der Kugel auf dem Boden

#### Prinzipielle Bestimmung der Fallzeit  $\Delta t = t_2 - t_1$ :

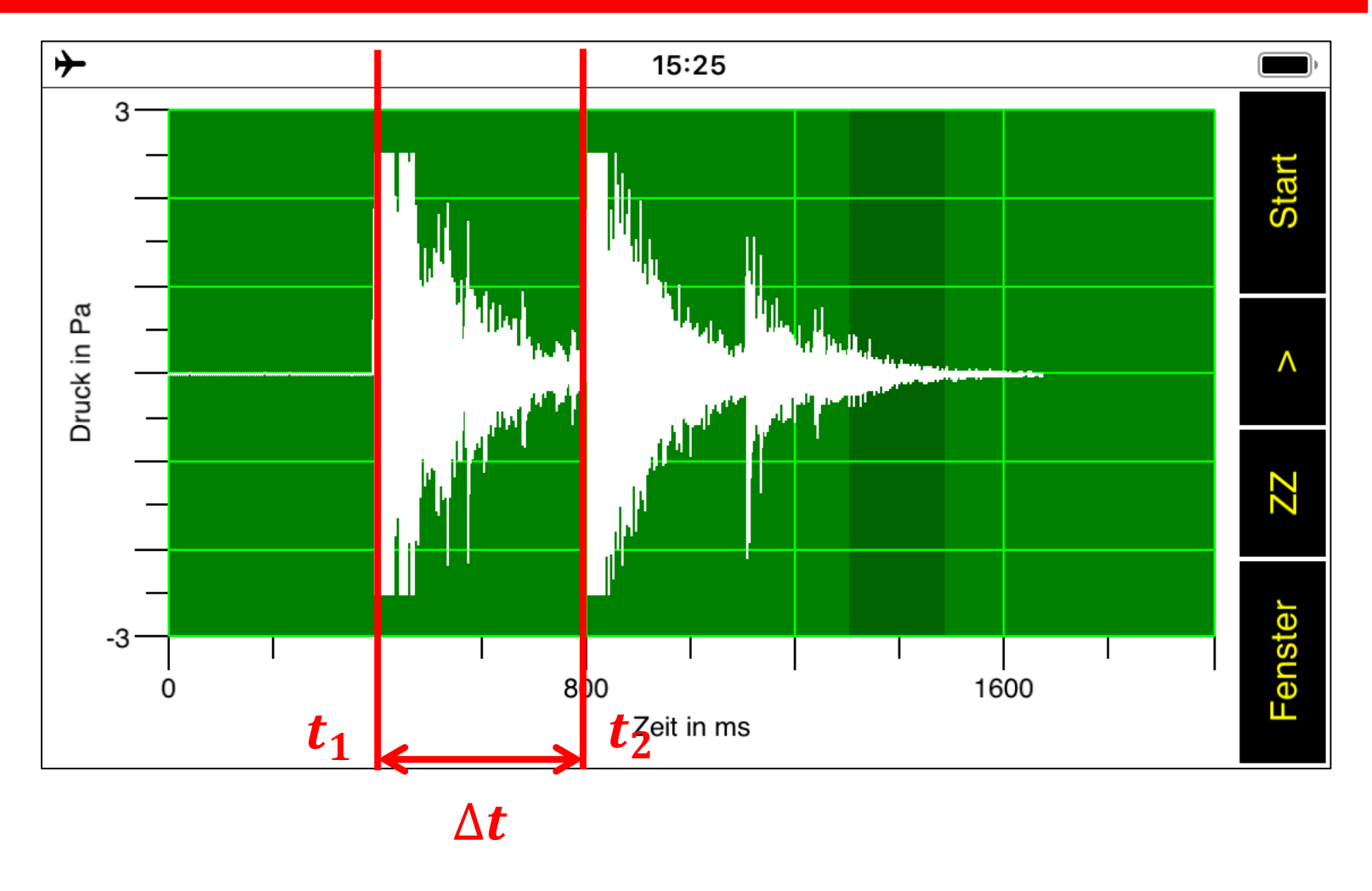

# Inhalt

- 1. Versuchsaufbau, Versuchsdurchführung und prinzipielles Ablesen der Fallzeit
- 2. Prinzipielles Vorgehen bei der Arbeit mit dem Speicheroszilloskop
- 3. Ausführliche Anleitung zum Ablesen der Fallzeit

Prinzipielles Arbeiten mit dem Speicheroszilloskop:

### **Überblick erhalten durch**

- Zusammenschieben des Schaubildes entlang der **Zeitachse** (verkleinern)
- anschließendes Verschieben des Schaubildes nach rechts, um zum gewünschten Peak zu gelangen
- Zusammenschieben des Schaubildes entlang der **Druckachse**, bis **Schaubild vollständig sichtbar** (ca. 3 Pa auf der Druckachse**)**. Grund: Trennung der Peaks und Unterdrückung von Störgeräuschen

### ▪ **Ablesen eines genauen Zeitpunkts durch**

- geeignete Festlegung des Zoomzentrums
- anschließendes Auseinanderziehen des Schaubildes (vergrößern) entlang der Zeitachse
- Anschließendes Verschieben des Zoomzentrums auf die gesuchte Stelle und Ablesen des Zeitpunktes

# Inhalt

- 1. Versuchsaufbau, Versuchsdurchführung und prinzipielles Ablesen der Fallzeit
- 2. Prinzipielles Vorgehen bei der Arbeit mit dem Speicheroszilloskop
- 3. Ausführliche Anleitung zum Ablesen der Fallzeit

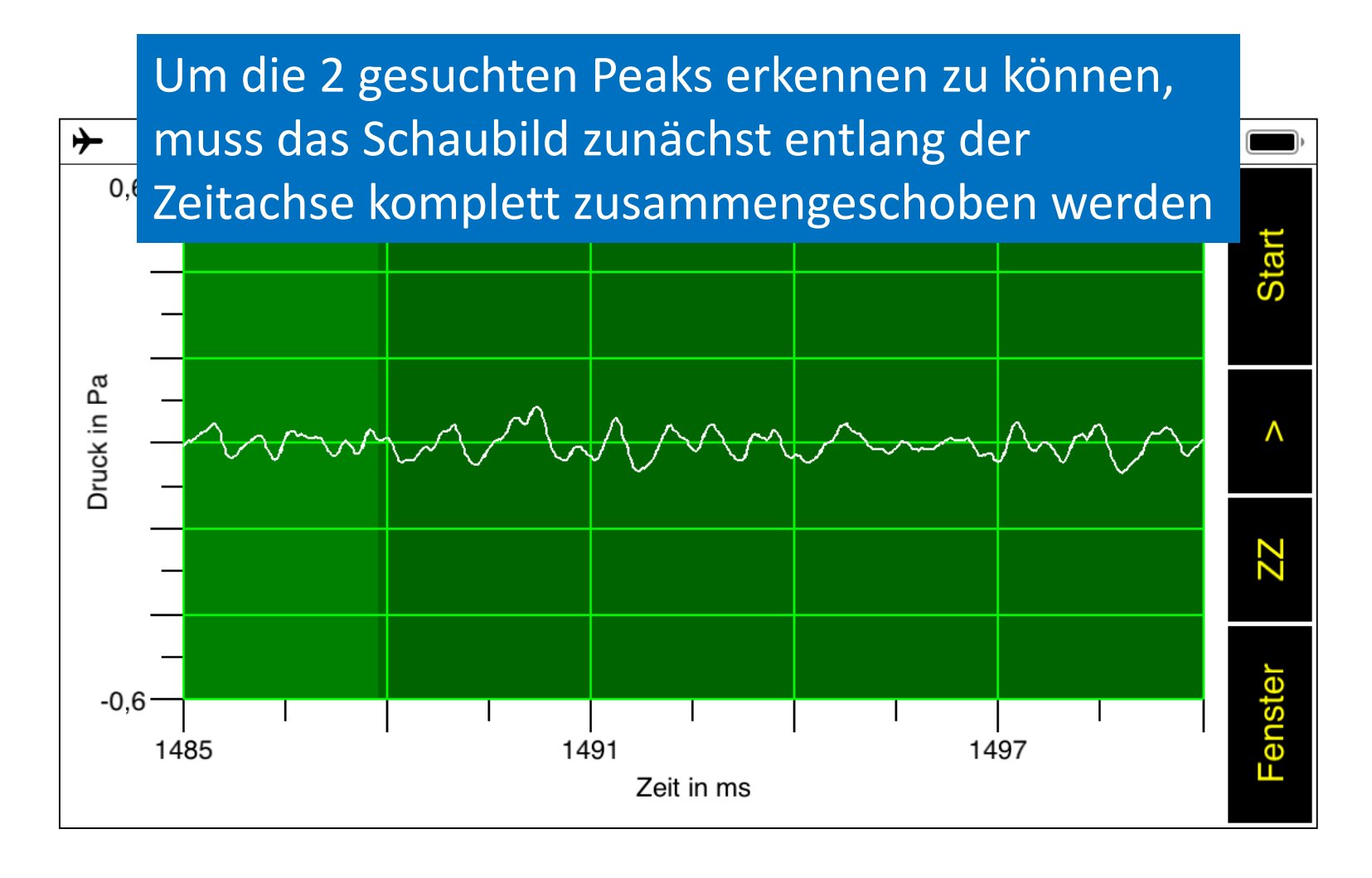

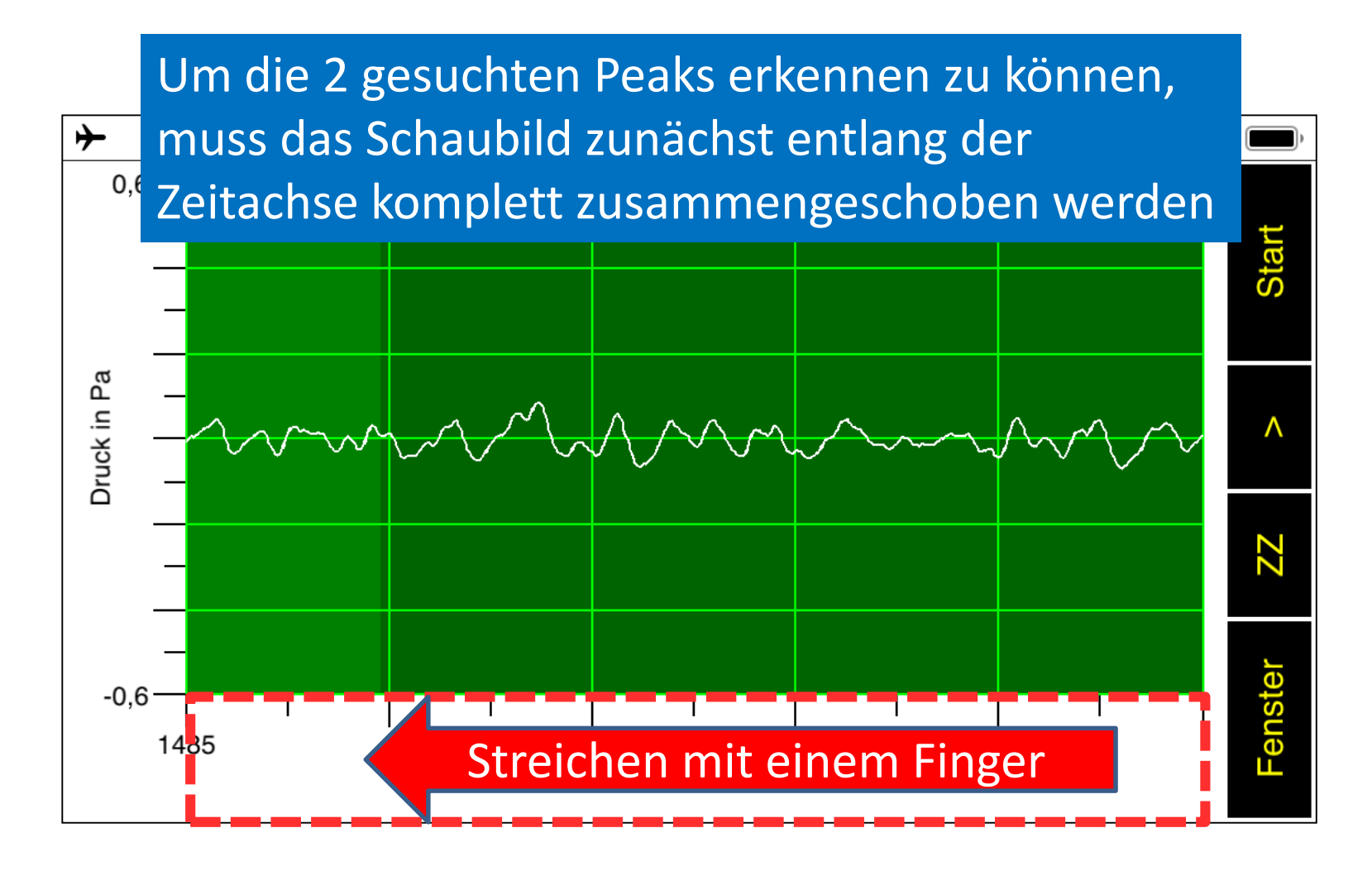

g-Bestimmung über Linealschlag mithilfe der App "Schallanalysator" **Dr. Dr. Markus Ziegler** Dr. Markus Ziegler

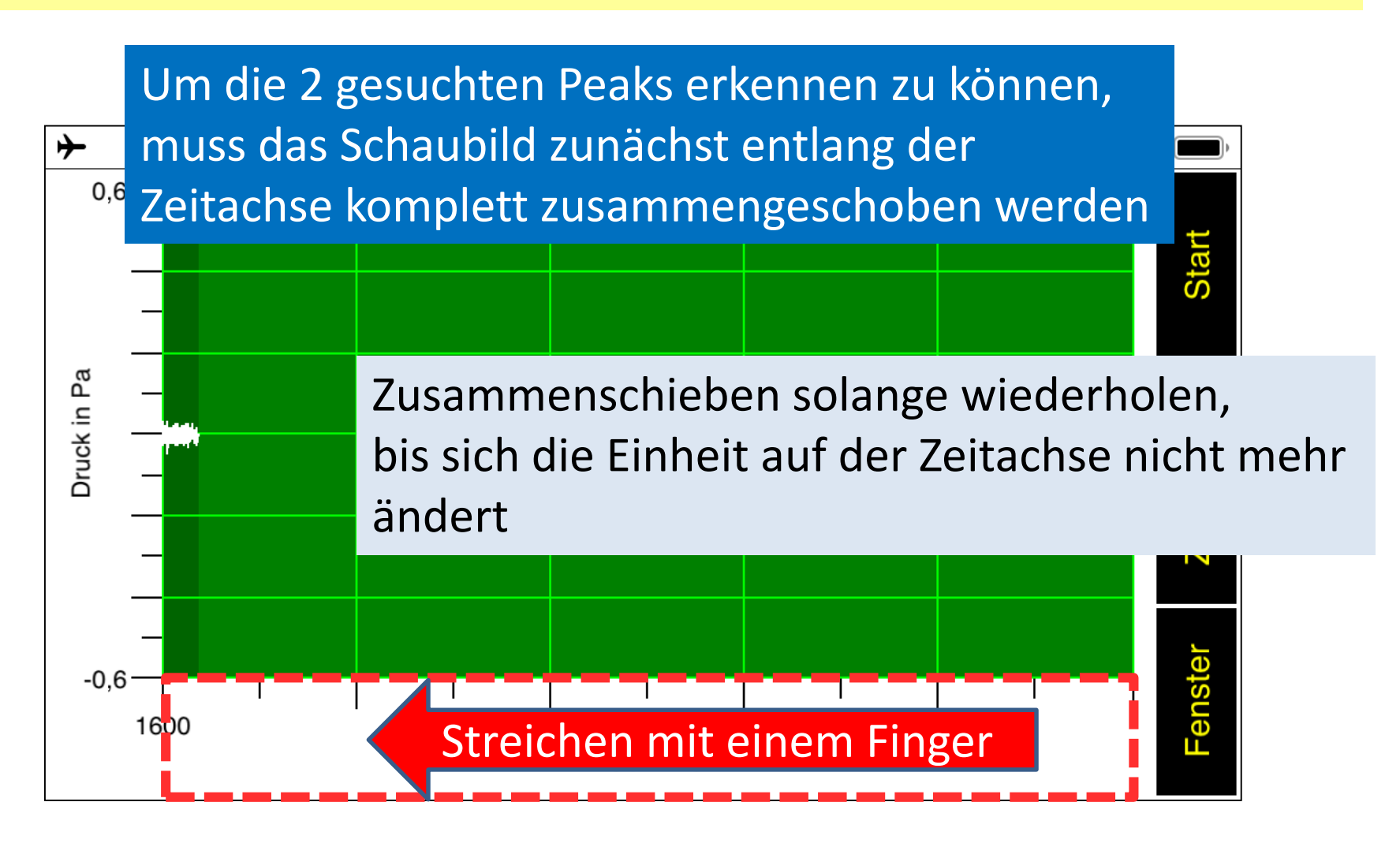

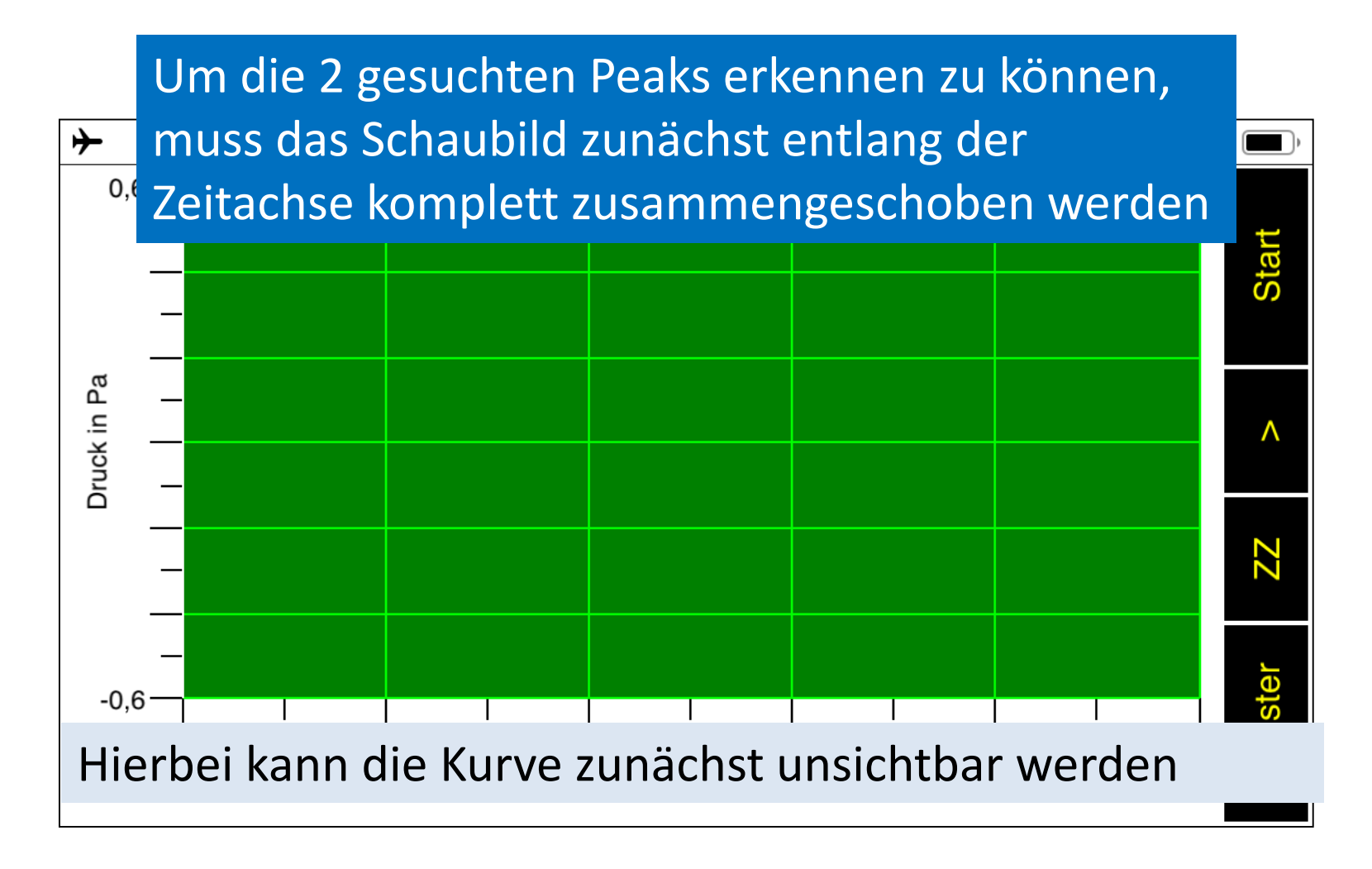

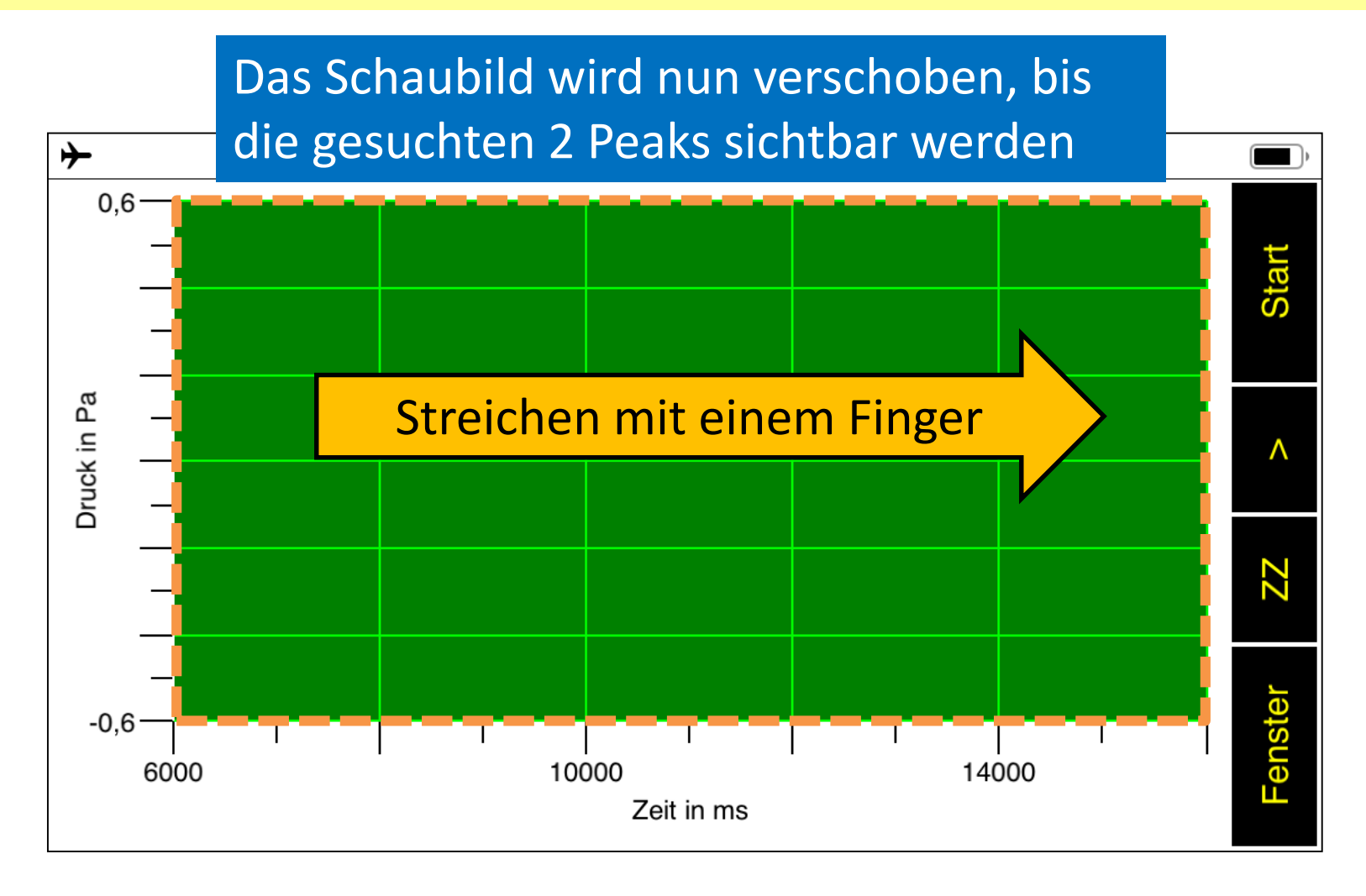

#### Die gesuchten 2 Peaks lassen sich noch nicht richtig erkennen

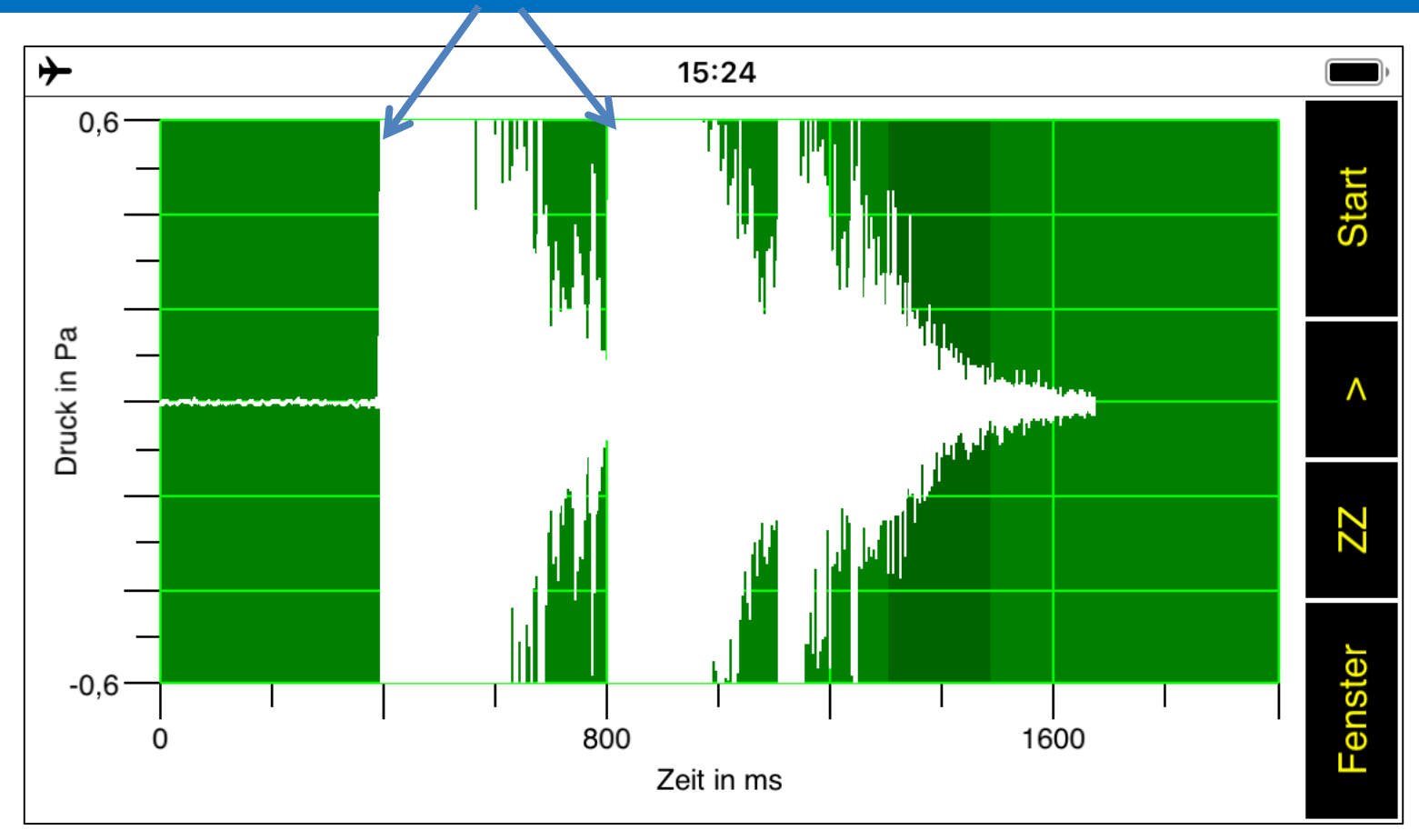

Bessere Trennung der Peaks und Unterdrückung von Störgeräuschen durch Zusammenschieben der Druckachse

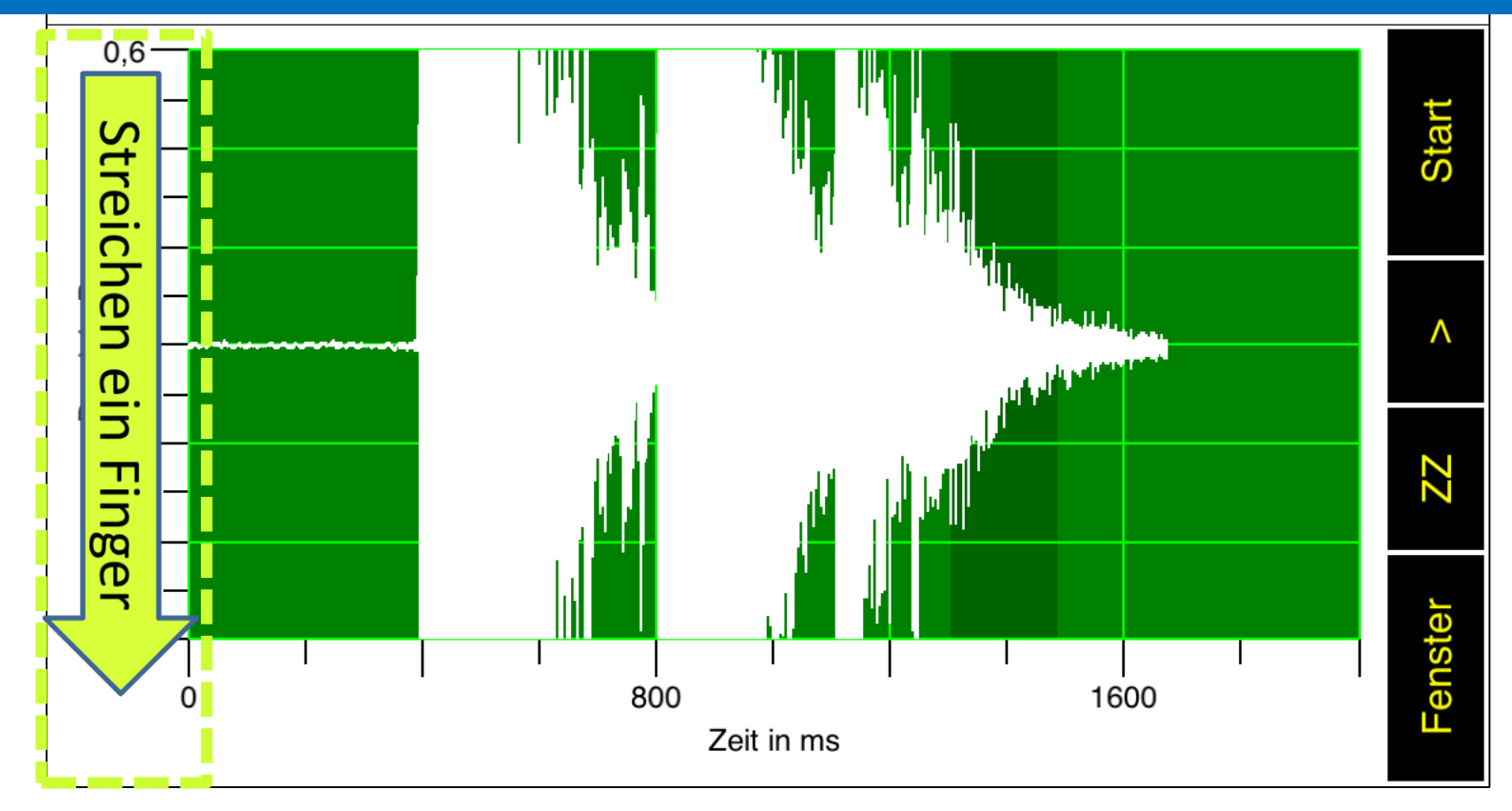

Bessere Trennung der Peaks und Unterdrückung von Störgeräuschen durch Zusammenschieben der Druckachse

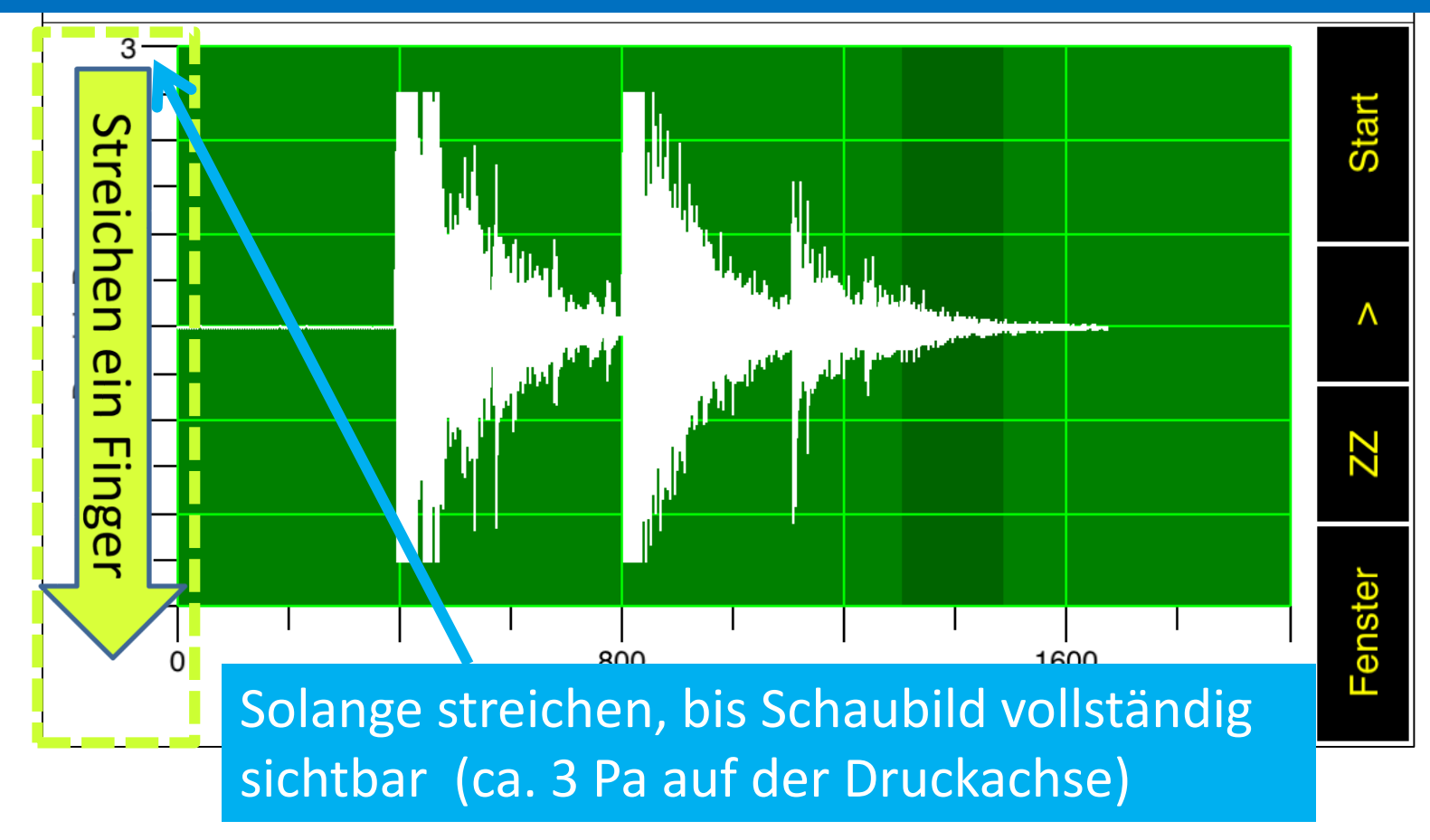

Dies sind die gesuchten 2 Peaks, die durch das Anschlagen des Lineals und den Kugelaufschlag entstehen

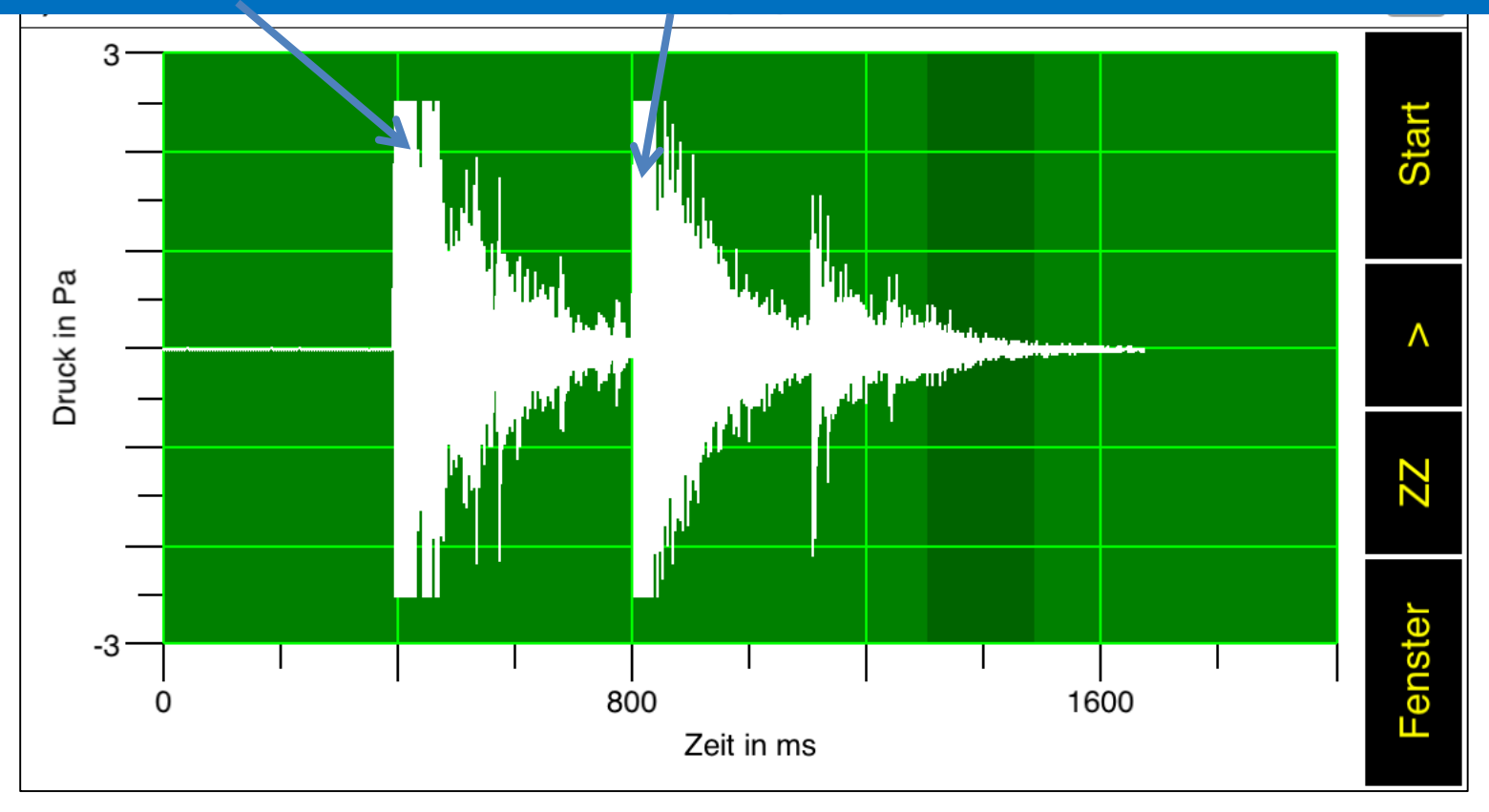

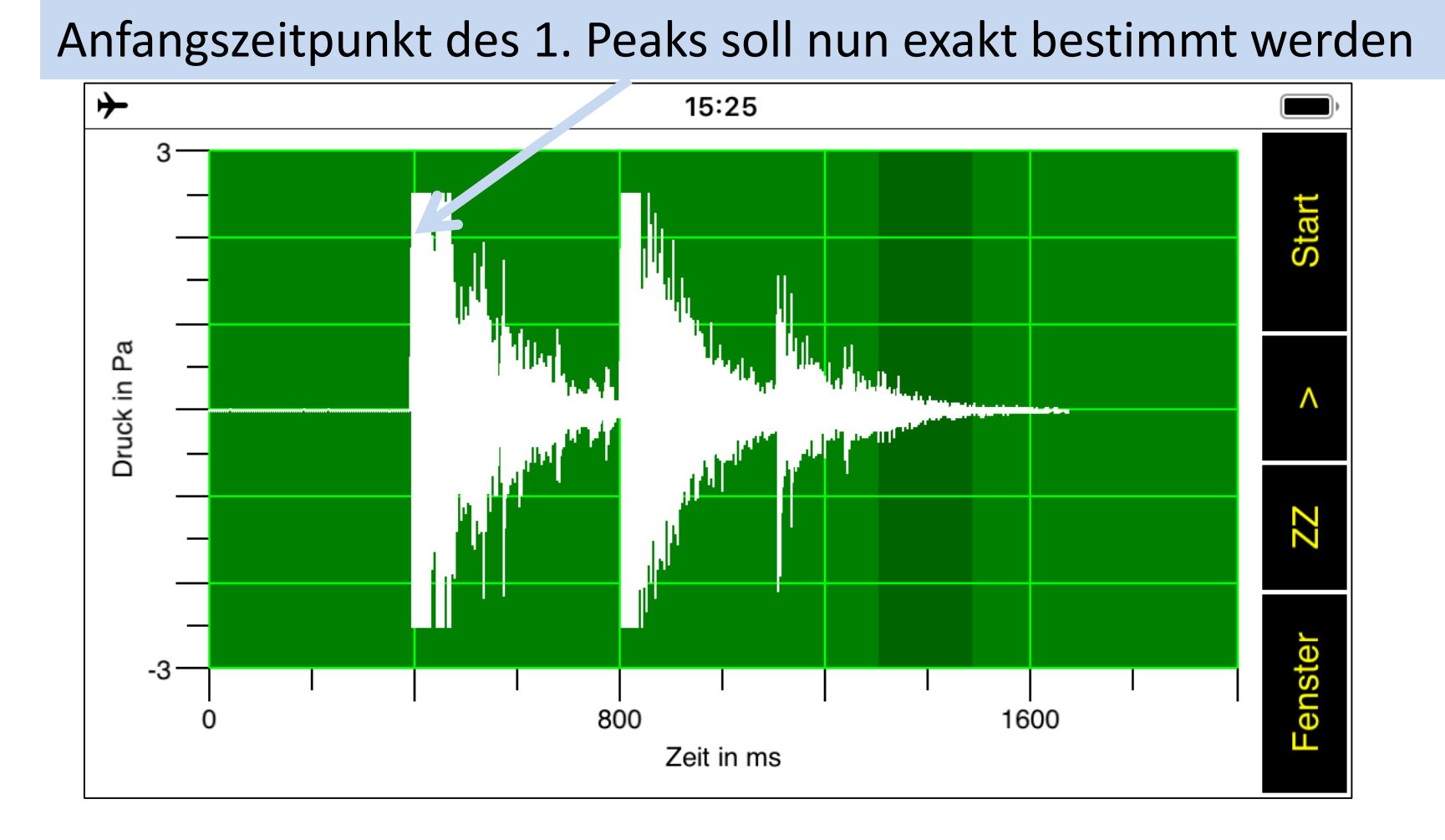

g-Bestimmung über Linealschlag mithilfe der App "Schallanalysator" **Dr. Dr. Markus Ziegler** Dr. Markus Ziegler

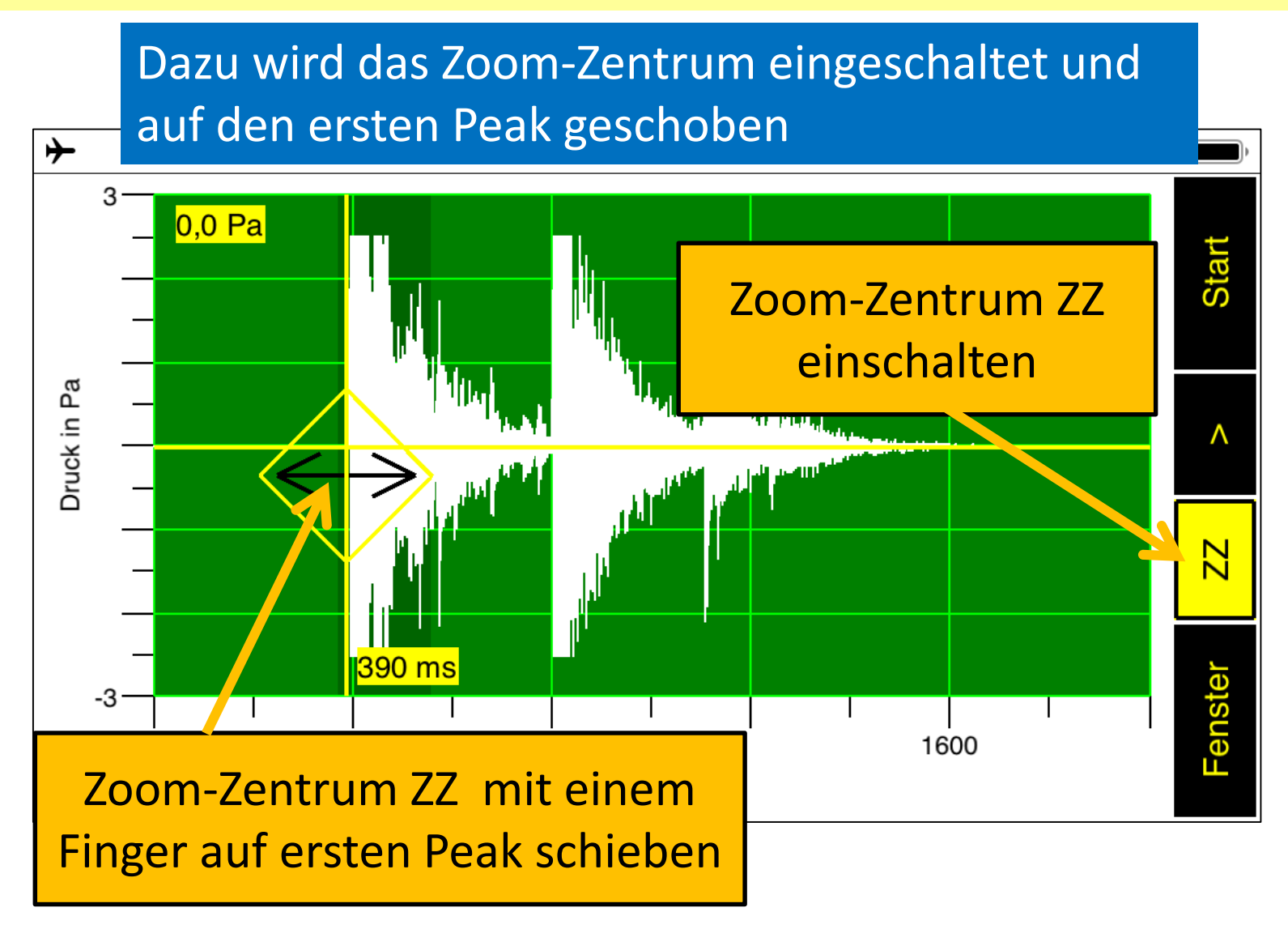

#### Der ausgewählte Peak wird nun vergrößert

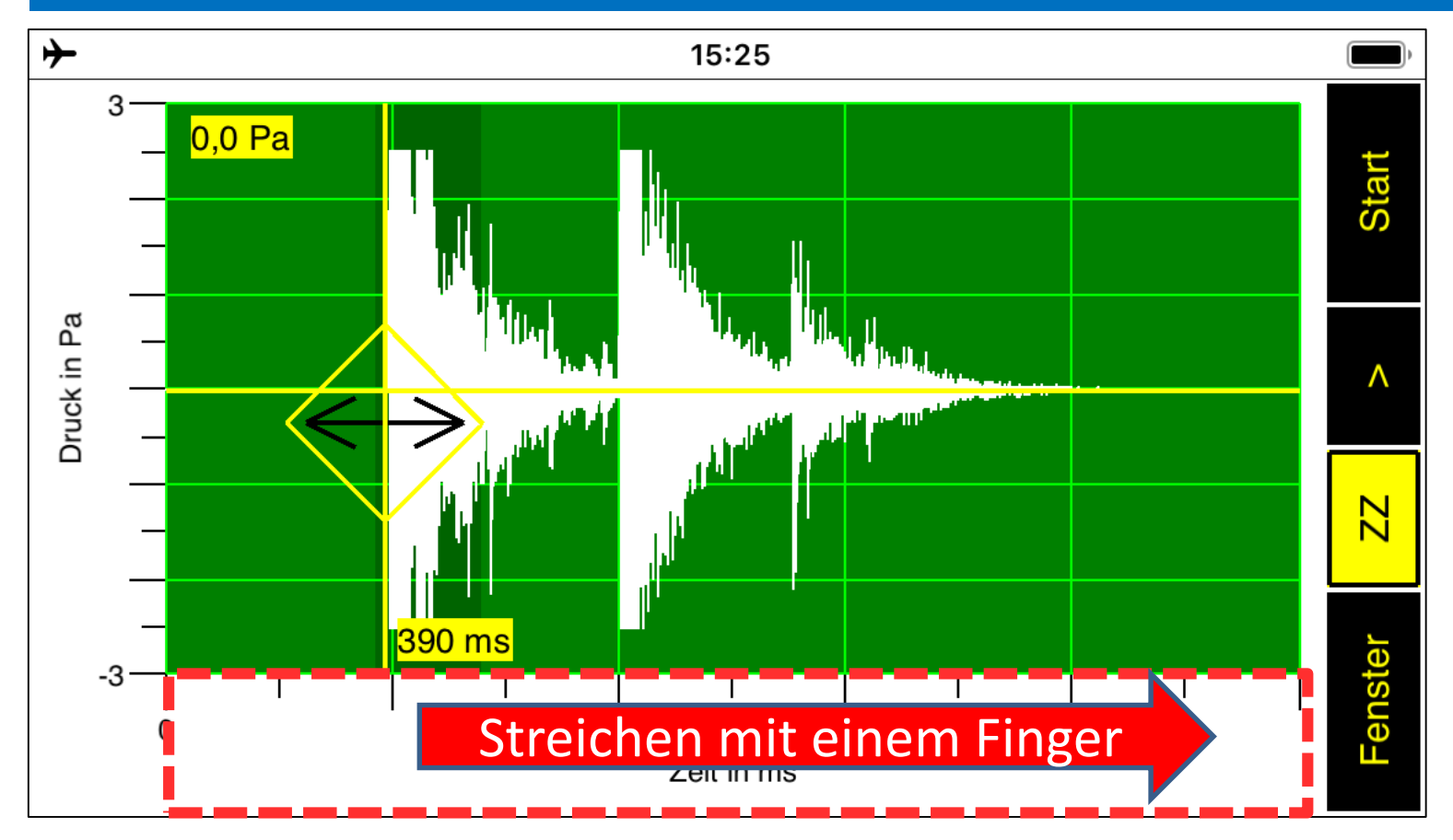

#### Ergebnis des bisherigen Zooms entlang der Zeitachse

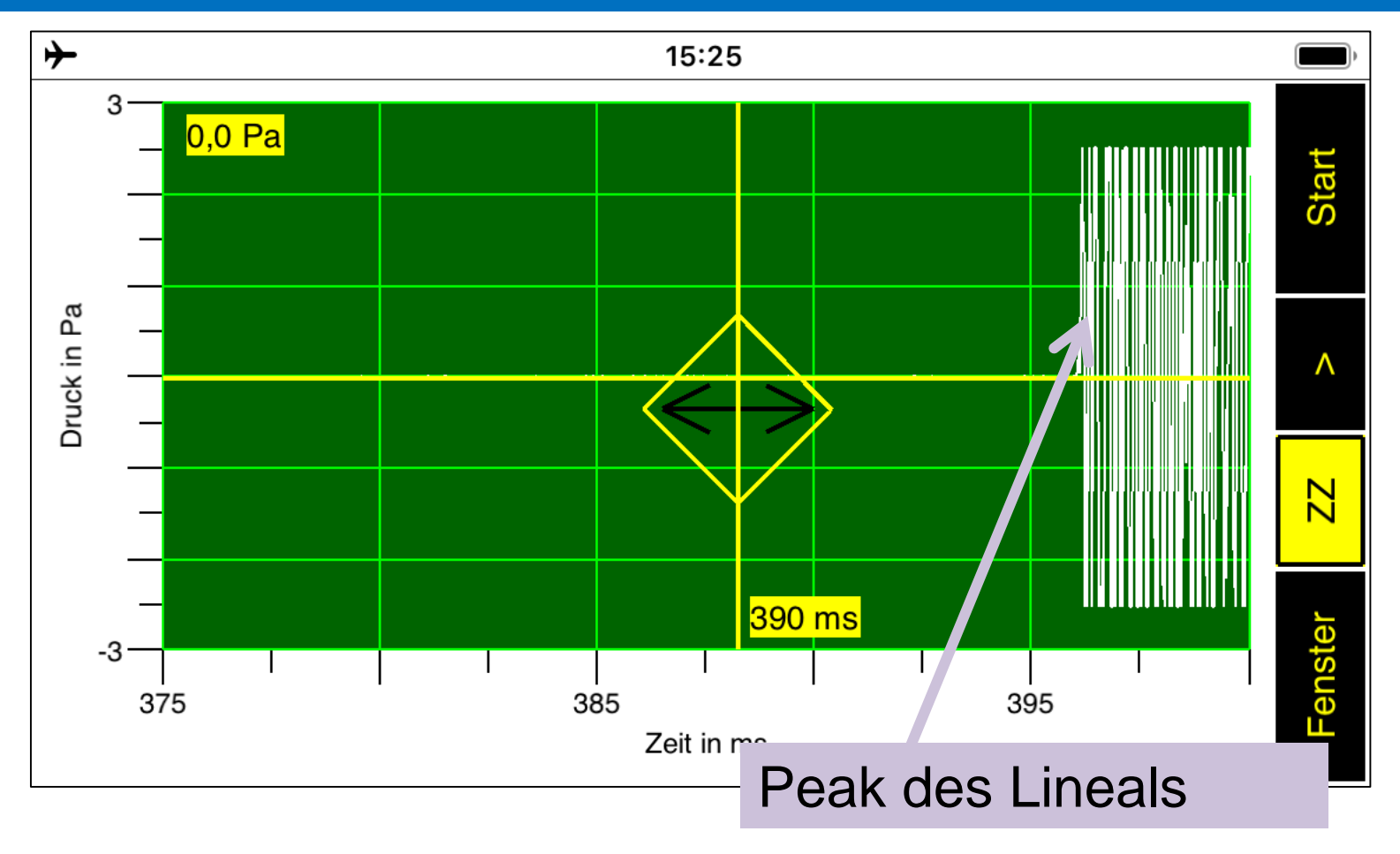

### Verbessern der Ablesegenauigkeit

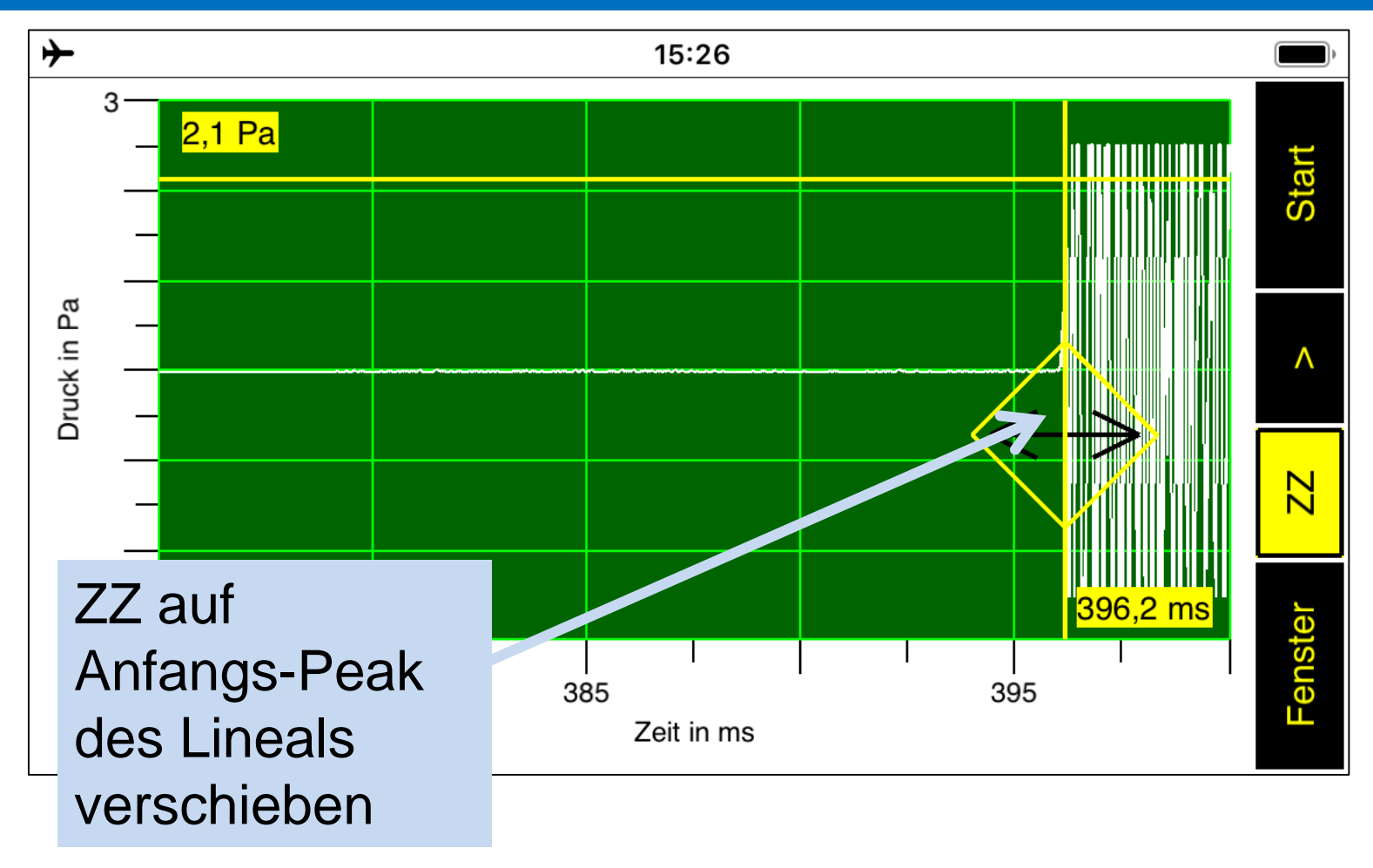

#### Der ausgewählte Peak wird nun weiter vergrößert

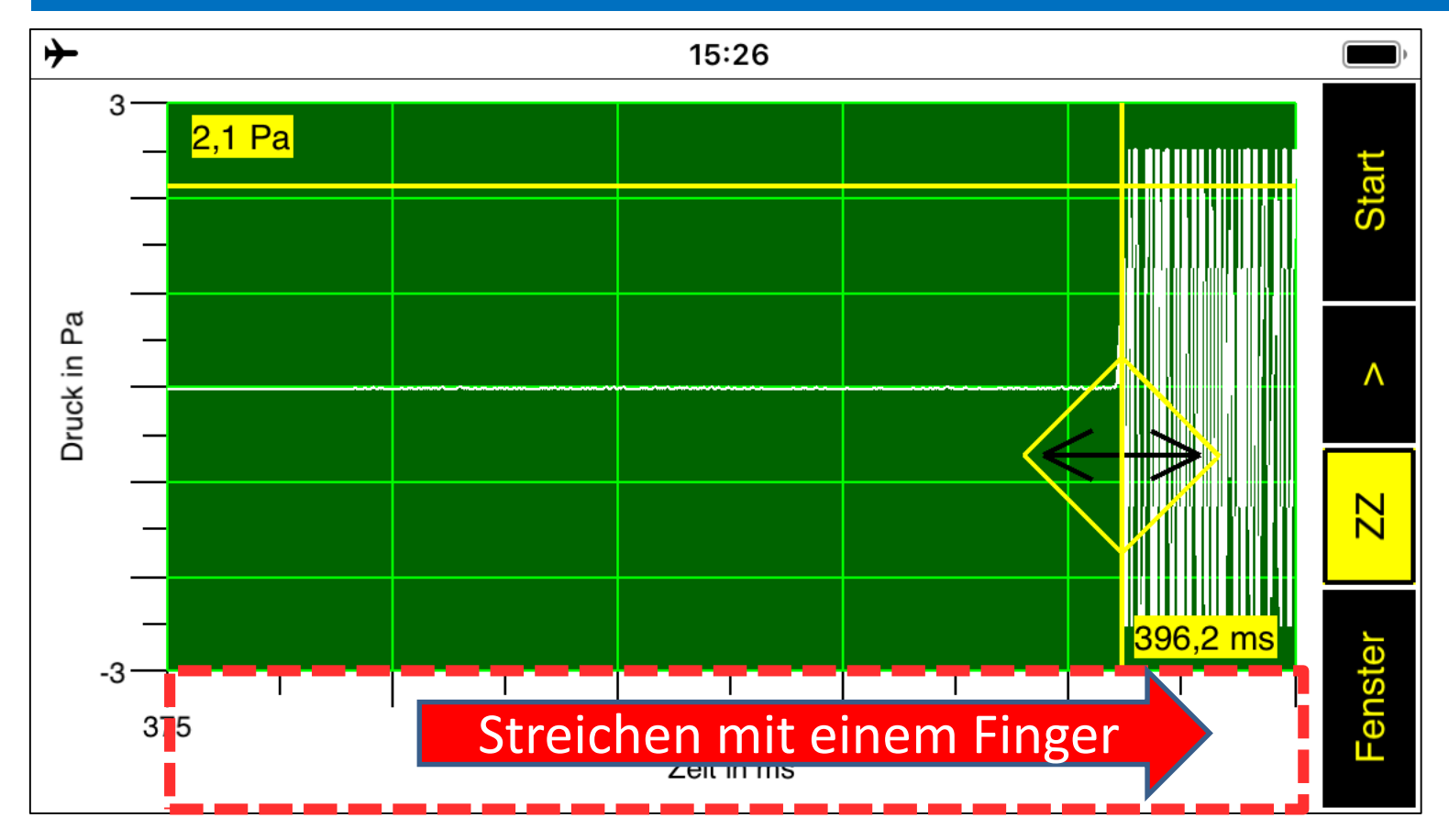

### Zoomzentrum auf Anfang des Teil-Peaks setzen

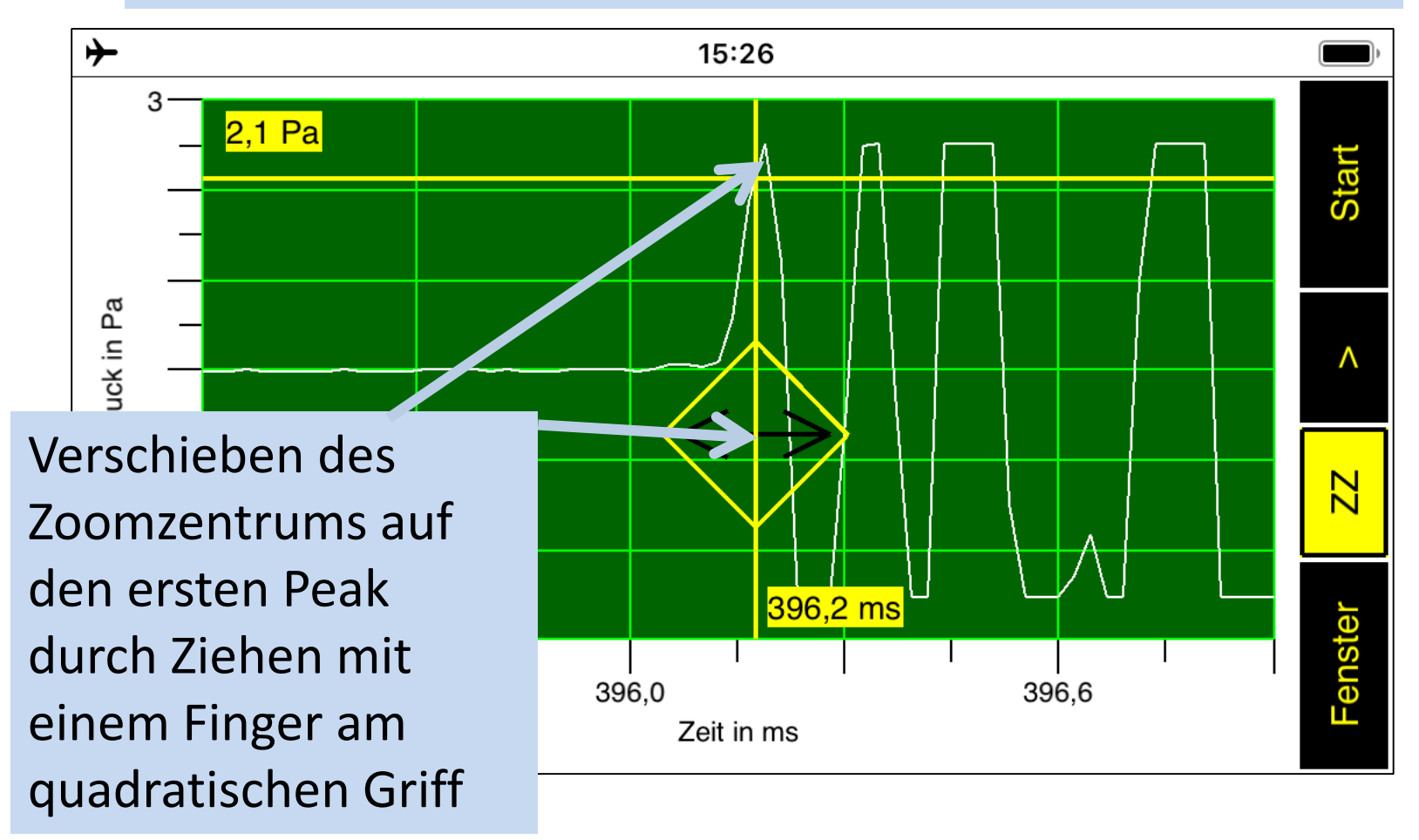

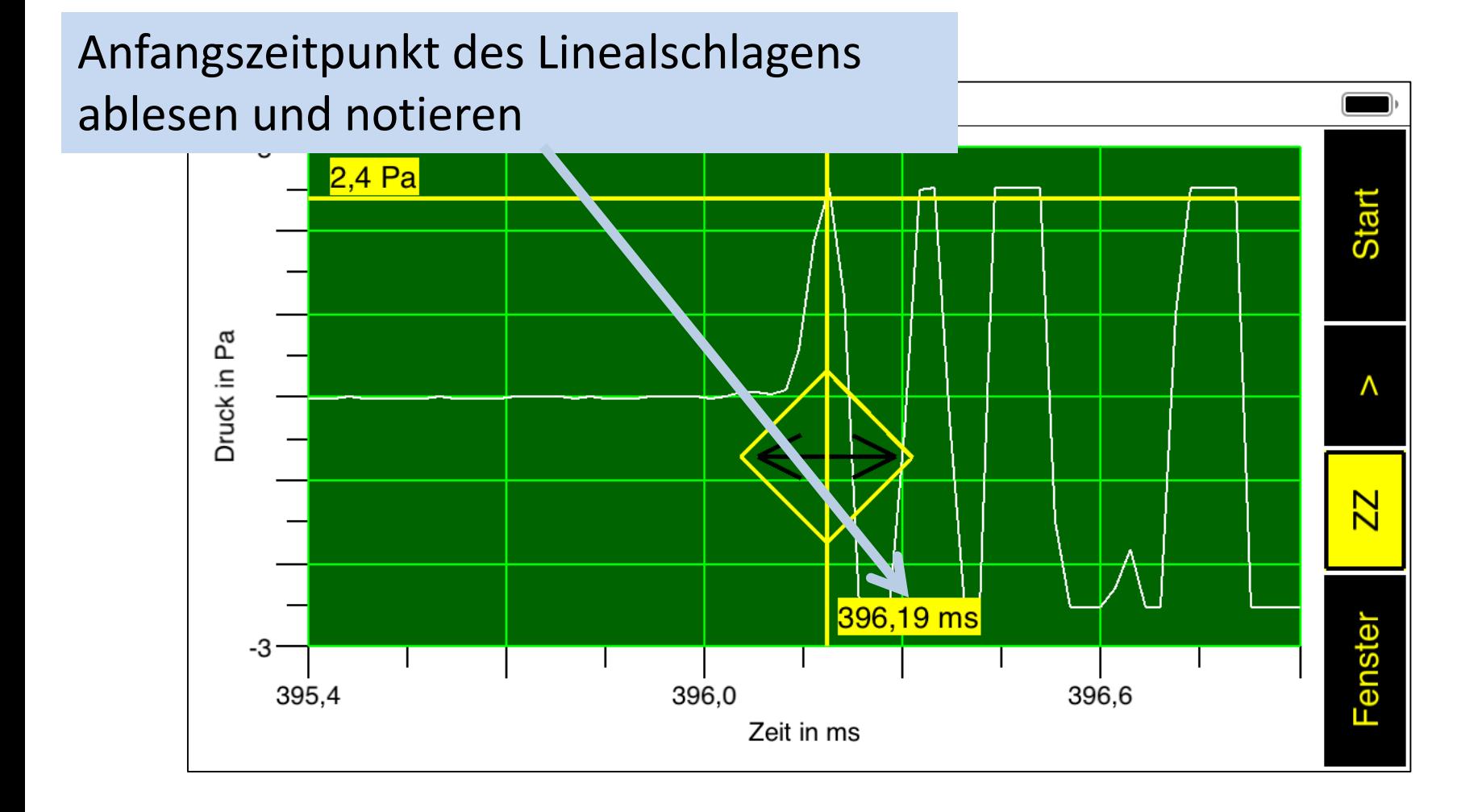

Nun soll der Anfangszeitpunkt des Peaks des **ersten Kugelaufschlags** bestimmt werden

Um diesen Peak erkennen zu können, wird das Schaubild zunächst entlang der Zeitachse zusammengeschoben, bis der gesuchte Peak erkennbar wird

![](_page_27_Figure_3.jpeg)

### Anfangszeitpunkt des 1. Kugelaufschlags bestimmen

![](_page_28_Figure_2.jpeg)

### Anfangszeitpunkt des 1. Kugelaufschlags bestimmen

![](_page_29_Figure_2.jpeg)

### Anfang des Kugelaufschlags **vergrößern**

![](_page_30_Figure_2.jpeg)

### Zoomzentrum auf Anfang des Kugelaufschlags setzen und eventuell weiter vergrößern

![](_page_31_Figure_2.jpeg)

### **Verschieben** des **Zoomzentrums** an den Anfang des Teil-Peaks durch Ziehen mit einem Finger am quadratischen Griff

### Anfangszeitpunkt des Kugelaufschlags ablesen und notieren

![](_page_32_Figure_2.jpeg)

Durch Differenzbildung der vorher bestimmten Zeitpunkte kann nun die Fallzeit berechnet werden:

 $\Delta t = 806,46$  ms  $- 396,19$  ms  $= 410,27$  ms

In diesem Beispiel war die Kugel 0,804 m vom Boden entfernt. Dies ergibt folgende Fallbeschleunigung:

$$
g = \frac{2 \cdot s}{t^2} = 9.6 \frac{m}{s^2}
$$

g-Bestimmung über Linealschlag mithilfe der App "Schallanalysator" **Dr. Dr. Markus Ziegler** Dr. Markus Ziegler